### MEC2115, cours #7 LabVIEW

Analyse des signaux Déroulement du TP4Examen écrit sur LabVIEW

### Sujets couverts

- Analyse des signaux
	- –— Calcul des valeurs: DC, RMS (AC), Fréquence, Amplitudes..
	- –– Statistiques: Moyenne, écart-type, etc.
	- –Régression linéaire (Calcul de E et nu)
	- –— Filtres numériques
- Déroulement du TP4
- Examen écrit sur LabVIEW du 30 nov. (8h30)

### Analyse des signaux

- •• Les signaux numériques sont présents partout dans notre monde: Internet, TVHD, téléphonie..
- $\bullet$ • Les mesures effectuées à l'aide des systèmes d'acquisition de données prennent également la forme de signaux numériques
- Pour extraire l'information utile des signaux numériques il faut:
	- $-$  les filtrer pour enlever le bruit
	- – $-$  calculer des valeurs statistiques (ex. moyennes)
	- extraire le contenu fréquentiel (ex. FFT)

# Analyse des signaux (suite)

- •• Les signaux analogiques sont convertis en signaux numériques (valeurs discrètes) à l'aide des convertisseurs analogue‐ numérique (CAN)
- Par la suite, ils peuvent être analysés à l'aide de programmes qui sont des algorithmes mathématiques servant à les transformer ou à en extraire l'information utile
- Autant les signaux statiques que ceux dynamiques peuvent être analysés par ces programmes

# Analyse des signaux dans LabVIEW

- • LabVIEW possède un ensemble de librairies de VI qui facilitent grandement l'analyse des signaux et que l'on retrouve dans les différentes sous-palettes de fonctions. Par exemple:
	- Express <sup>&</sup>gt; Signal analysis
	- $-$  Signal Express et Signal processing
	- –Librairies spécialisées comme Sound & Vibrations

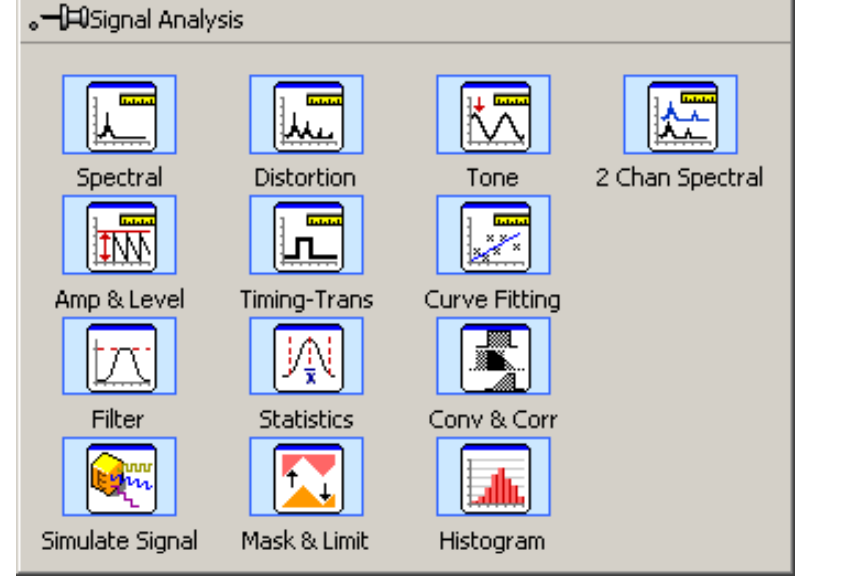

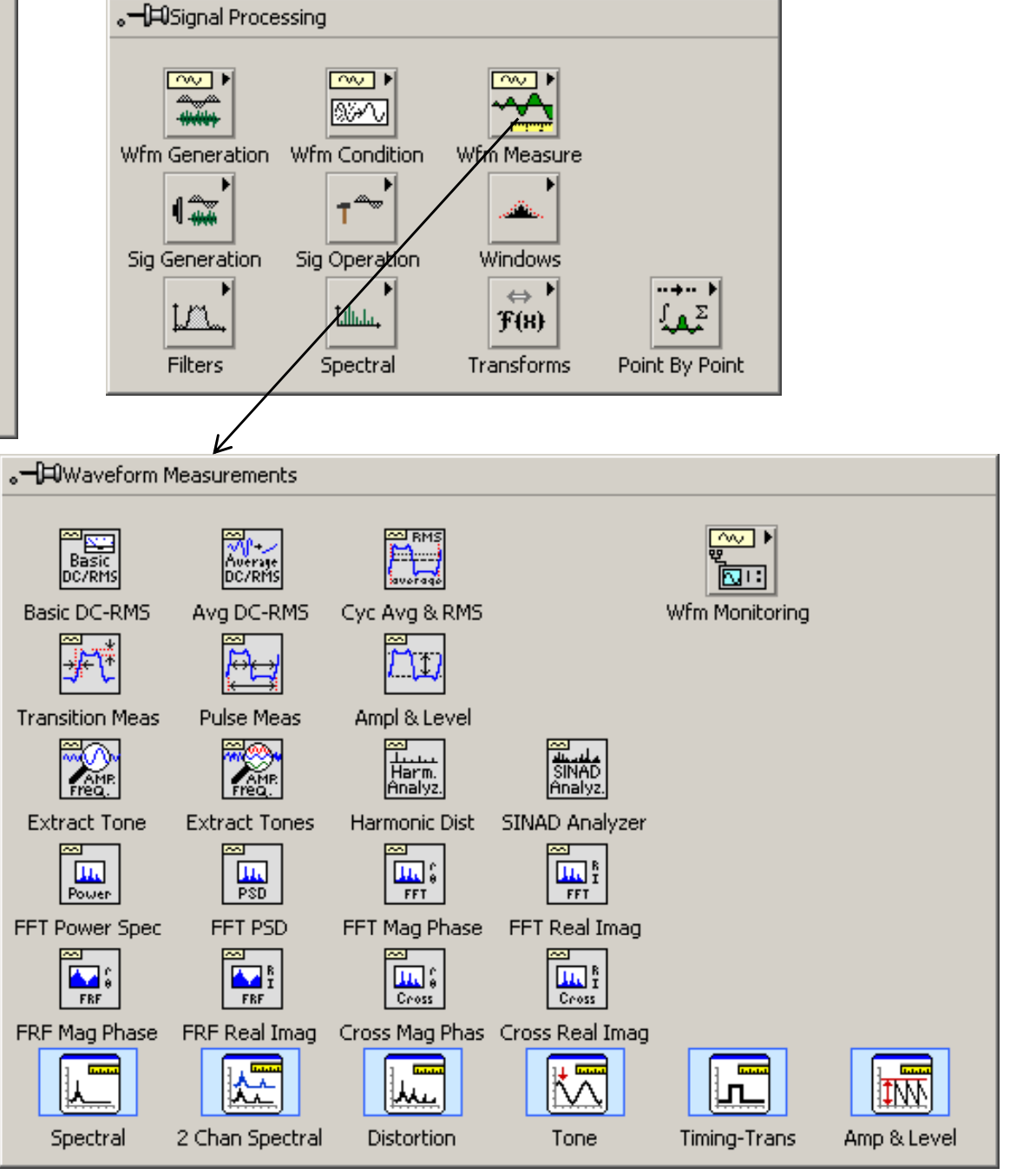

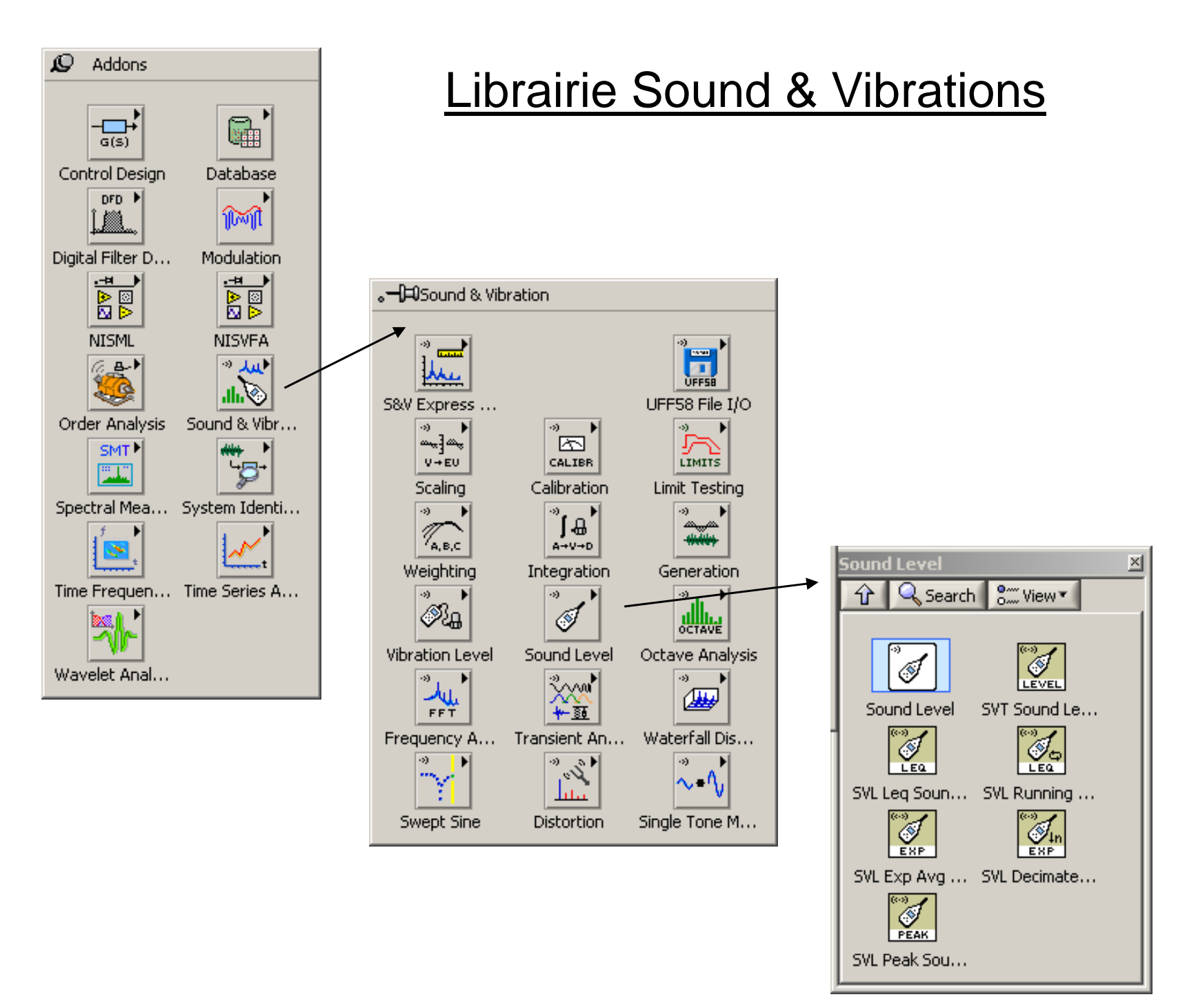

### École Polytechnique de Montréal Département de Génie Mécanique

### Mesure DC d'un signal (utile pour le TP4)

- •La valeur DC est la **valeur moyenne** d'un signal
- • Sert principalement à mesurer les signaux qui varient très lentement dans le temps (statique)
- $\bullet$ Valeur positive ou négative
- • Les signaux réels contiennent souvent une composante dynamique "parasite" (bruit) qui masque leur valeur statique
- $\bullet$  La mesure DC permet d'obtenir la valeur statique du signal même en présence de bruit, à condition de:
	- filtrer le signal (filtre passe‐bas) pour éliminer le bruit ou/et,
	- allonger le temps de mesure de façon à annuler statistiquement l'effet du bruit en prenant plusieurs mesures dont on fait la moyenne

# Mesure RMS (valeur efficace, V<sub>AC</sub>)

- $\bullet$ RMS=Root Mean Square
- $\bullet$ Racine carrée de la moyenne des échantillons mis au carré
- $\bullet$ Valeur toujours positive
- $\bullet$  Sert principalement pour la mesure des signaux dynamiques de nature périodique
- $\bullet$ Utilisé avec le voltmètre/indicateur du TP‐4

### Calcul des valeurs DC et RMS d'un signal

- Sous-palette: Express > Signal Analysis
	- Valeurs DC et RMS
	- – Autres valeurs disponibles
		- Maximum, minimum
		- Valeur crête à crête
- Sous-palette: Signal Processing> Wfm Measures
	- Valeurs DC et RMS

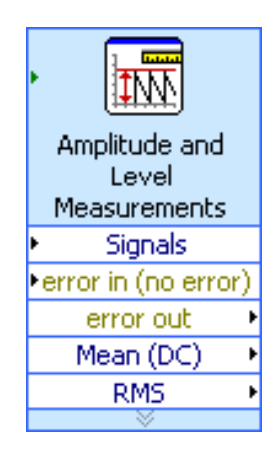

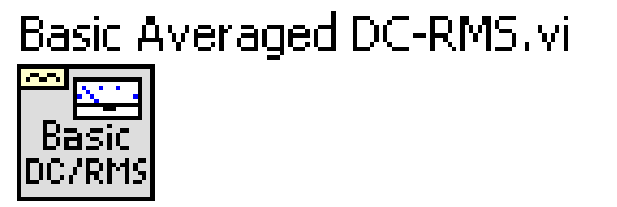

# Fréquence d'un signal

- Sous‐palette Express <sup>&</sup>gt; Signal Analysis
	- –— Mesure la 1<sup>er</sup> fréquence du signal
	- – Autres mesures disponibles
		- Amplitude max
		- Déphasage

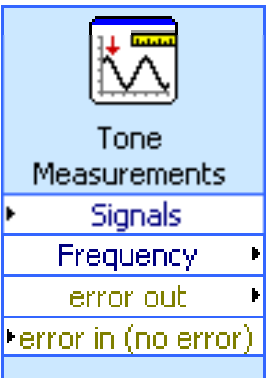

### Exemples de mesures DC, RMS, fréquence et amplitude crête à crête d'un signal

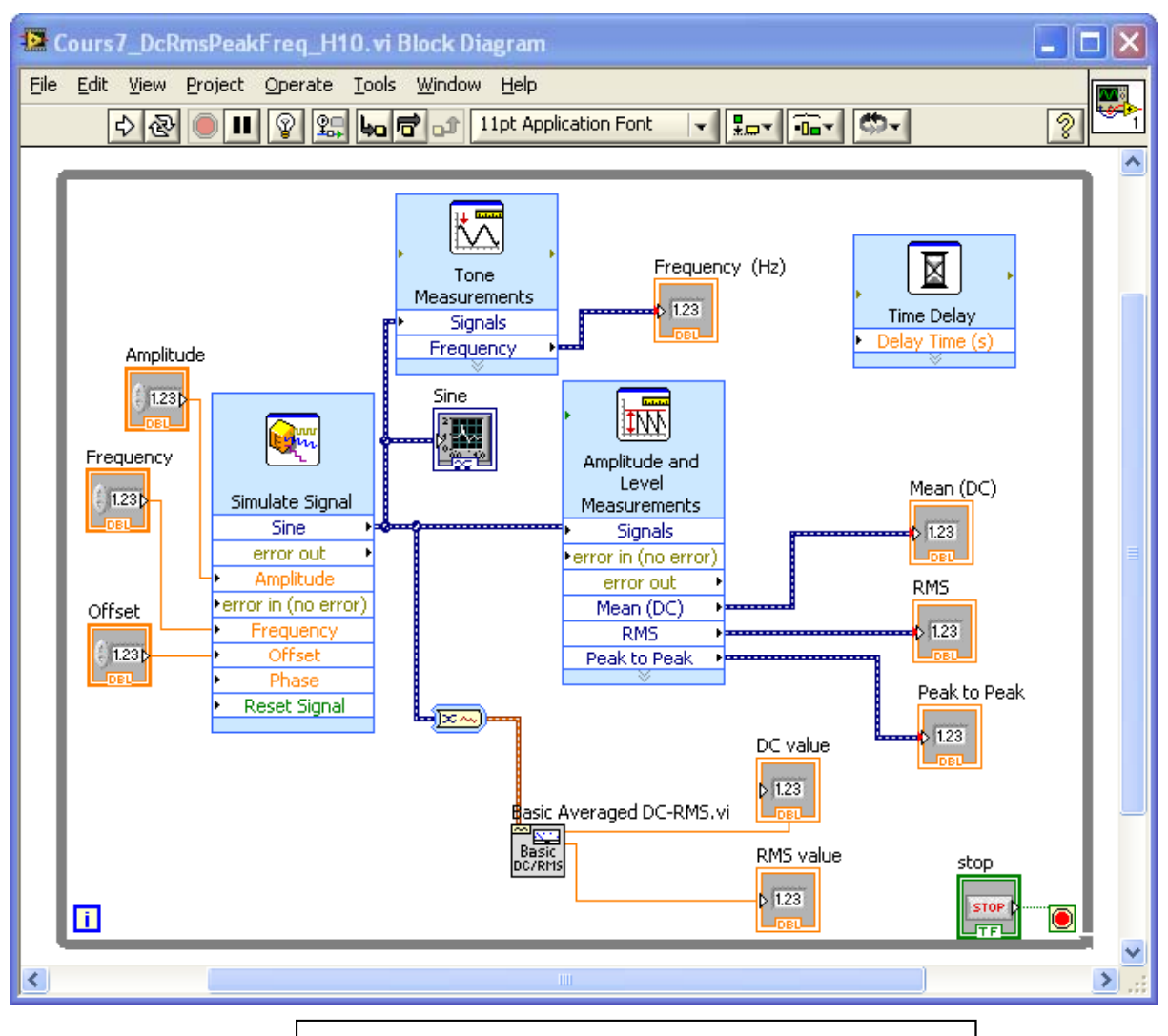

Cours7\_DcRmsPeakFreq\_H10.vi

# Moyenne et écart‐type

- Sous‐palette: Express <sup>&</sup>gt; Signal Analysis
	- –Moyenne
	- –— Écart-type
	- –Plusieurs autres statistiques disponibles
- Sous‐palette Mathematics> Prob & Stat
	- –Moyenne
	- –— Écart-type
	- Variance

**Std Deviation and Variance.vi** 

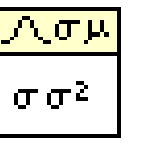

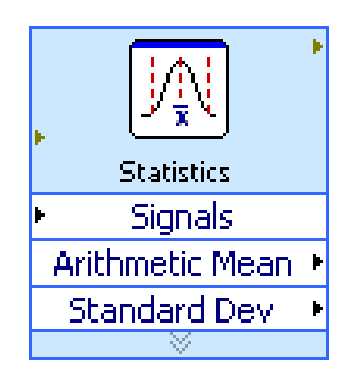

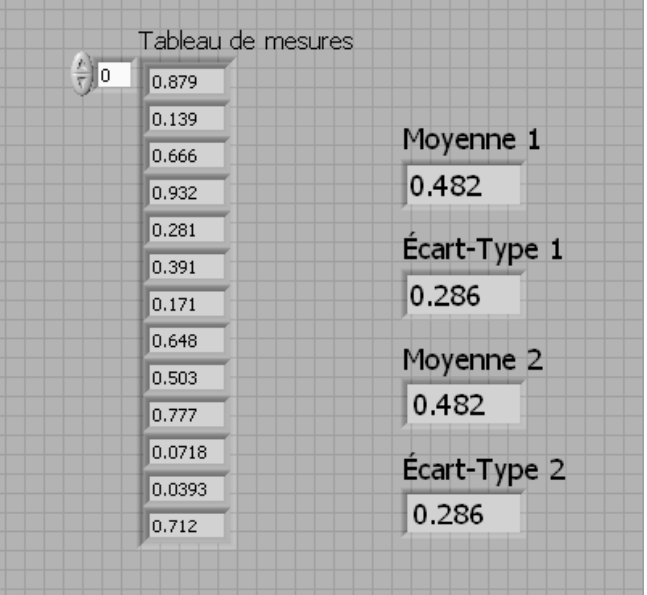

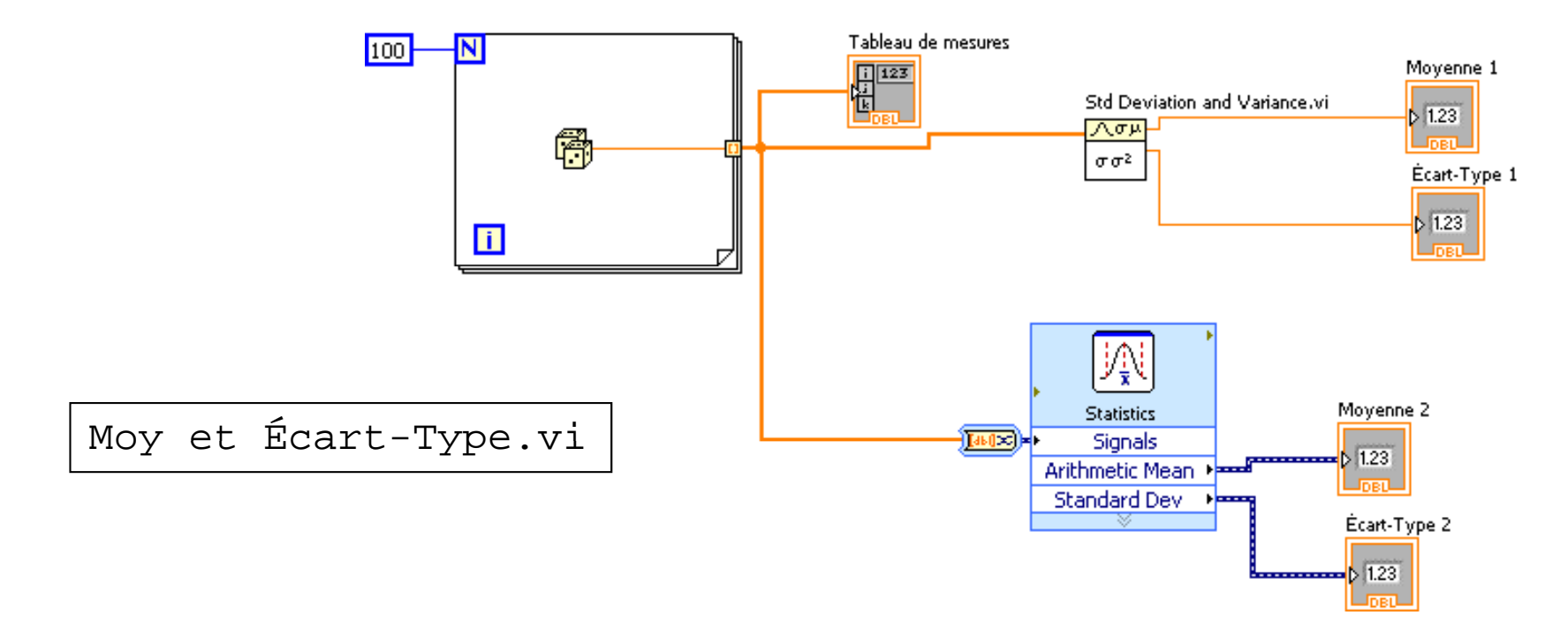

### Régression linéaire

- Pour le calcul de la pente d'une droite passant par une série de points:
	- Sous-palette:Mathematics > Fitting > Linear Fit.vi
	- $-$  Les valeurs X et Y requises par le VI  $\mathtt{Linear}$   $\mathtt{Fit}$  .  $\mathtt{vi}$ sont placées dans des tableaux 1D ayant le même nombre d'éléments
	- Utile pour le calcul de E et nu dans le TP‐4
- Pour d'autres types de régression (polynomiale, quadratique, exponentielle, etc.) on a recours à d'autres VI spécialisés ou bien au VI‐Express Curve Fitting

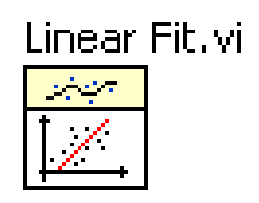

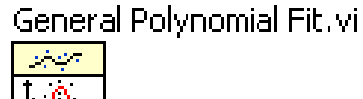

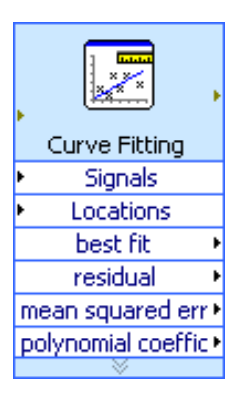

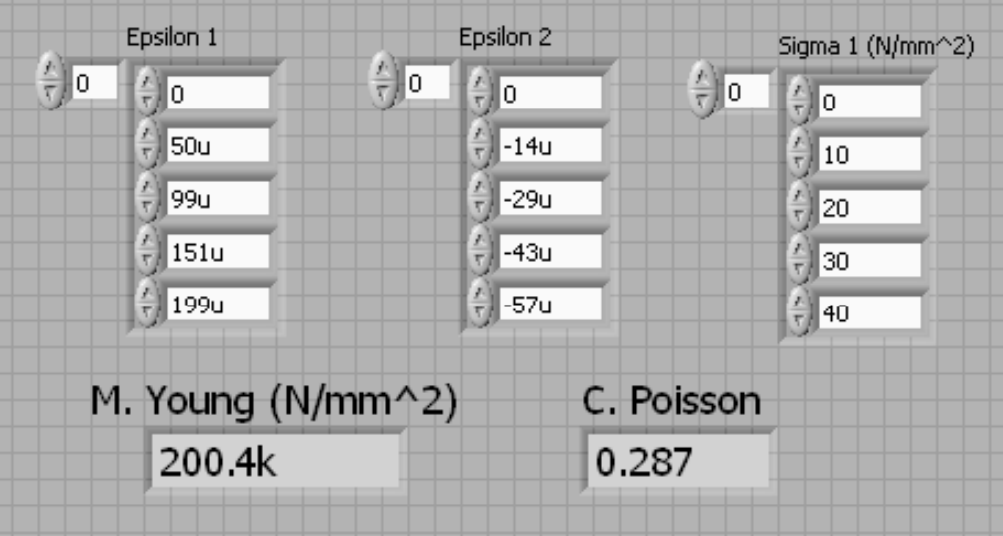

Attention, il faut au moins 2 éléments ou plus par tableau pour faire le calcul de régression linéaire (à vérifier dans votre programme pour éviter les erreurs)

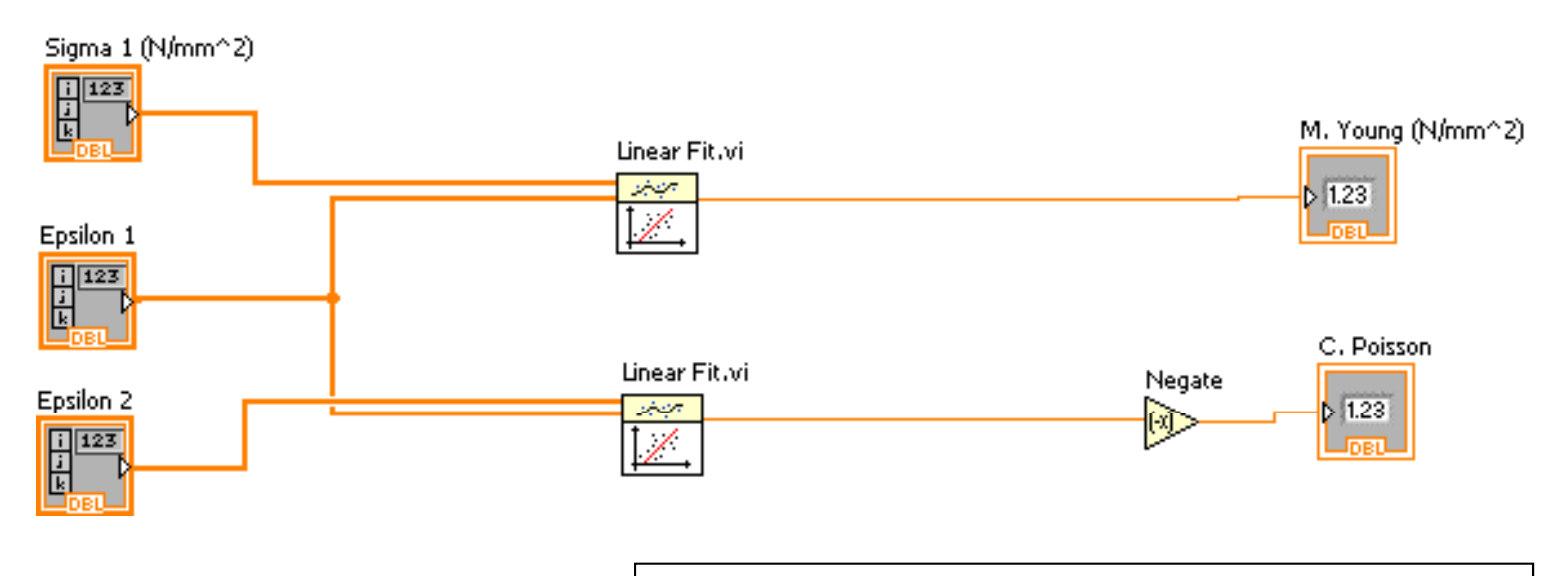

Régression Linéaire <sup>E</sup> et nu.vi E

## Filtres numériques

- Servent à modifier le contenu fréquentiel d'un signal en amplifiant, atténuant, supprimant, ou extrayant certaines fréquences du signal
- La numérisation des signaux rend possible l'utilisation des filtres numériques qui sont plus flexibles et versatils que les filtres analogiques
- • Le design des filtres IIR dérive des filtres analogiques comme le Butterworth. Ils peuvent donc servir aux mêmes fonctions de filtrage:
	- <u>Passe-bas</u>, passe-haut, passe-bande, etc.

# VI pour filtre passe‐bas

### • Express > Signal Analysis

- Conçu principalement pour les données dynamiques telles que celles qui sont généré par le DAQ Assistant
- $-$  Configuration par boîte de dialogue
- Voir exemple à la <u>diapo. 40 du cours # 5</u>

CORRECTION

- Signal Processing <sup>&</sup>gt; Filters >Butterworth Filter.vi
	- $-$  contient plus de terminaux d'entrée pour configurer le filtre durant l'exécution
	- Limité à un seul type de filtre

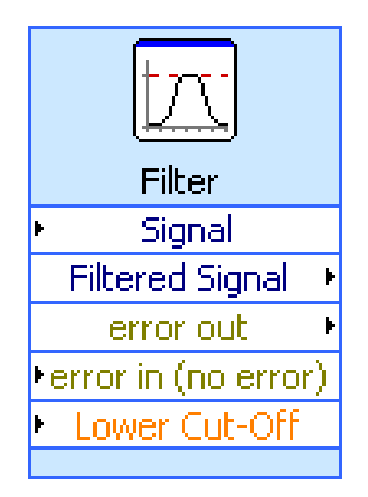

#### NI AALBase.lvlib:Butterworth Filter.vi

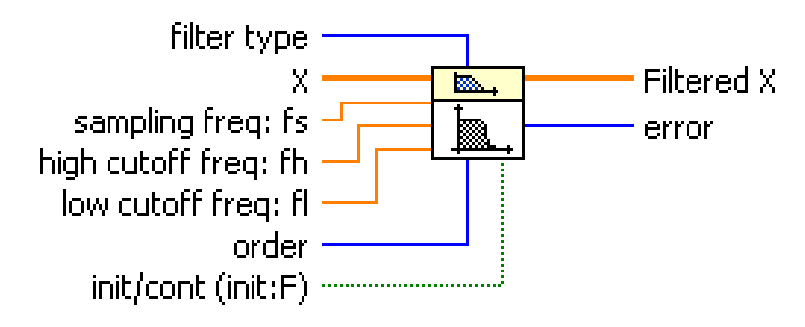

### Diagramme du VI pour la caractérisation d'un filtre (face-avant sur diapo précédente)

#### Cours #5, diapo. No. 40

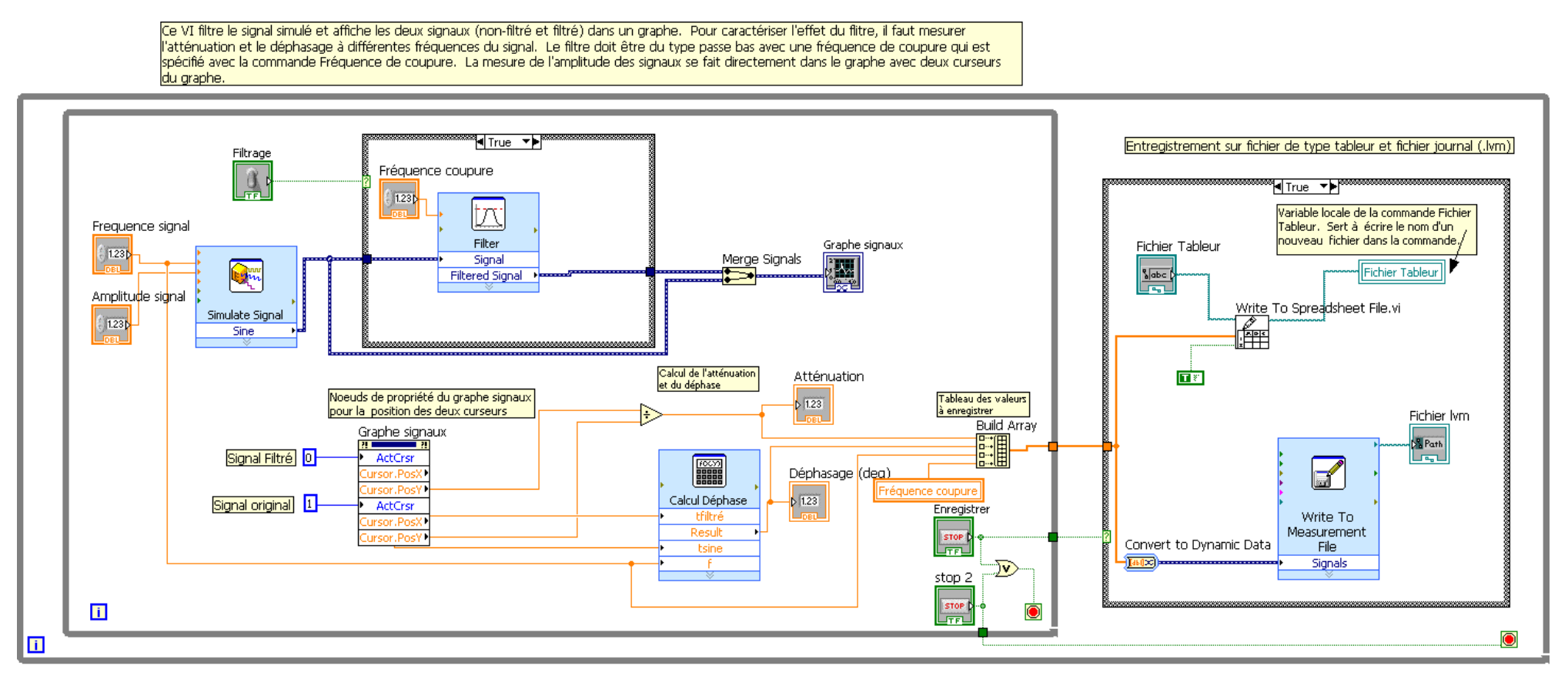

Note: Il faut ajuster les paramètres de configuration du VI Simulate Signal pour générer au moins un cycle qui comprend un minimum de 180 points afin d'évaluer le déphasage avec une précision de ±1 deg. Pour faire cela il Faut que le paramètre Samples per second soit égal à 180 x fréquence du signal, et que le paramètres Number of samples soit égal à 180. Pour éviter d'arrêter continuellement le programme pour ajuster ces paramètres, vous pouvez transformer ce VI-Express en un sous-VI et modifier ensuite son diagramme de façon à ce qu'il calcule de lui-même les bons paramètres (voir Simulate Signals 2, vi dans le fichier zip du cours no. 5)

École Polytechnique de Montréal MEC2115- Aut. 2010 **19. International MEC2115- Aut. 2010** 19. ISSN 19. International Département de Génie Mécanique

### TP‐4

- Le syllabus du TP‐4 se trouve dans les documents du cours #4, de la section LabVIEW du site Moodle: Projet TP4 complet A10.pdf. On le retrouve aussi dans la section Laboratoires du site.
- Dans la réalisation de vos VI, vous pouvez vous inspirer de tous les exemples et VI qui ont été présentés en classe. En ce qui concerne les VI qui sont disponibles sur le site Moodle, vous pouvez copier des parties du diagramme, <u>mais il n'est</u> permis de faire la copie intégrale d'un VI.

### Pratiques libres pour le TP4 (C407.14)

- •• Des périodes de pratique libre auront lieu au C407.14 avant le TP4. Voici l'horaire prévu en date du 31 oct. 2010:
	- Jeudi 4 novembre de 13h30 à 16h30, ouvert à toutes les équipes
	- Lundi 8 novembre de 14h30 à 16h30, groupe 2 seulement (équipes 13 à 22)
	- Mardi 9 novembre de 10h30 à 12h30, groupe 1, les éq. 1 à 6 ont la priorité
	- Mardi 16 novembre de 10h30 à 12h30, groupe 1
- •• Le jour du TP4, une dernière période de pratique libre aura lieu de <u>14h00</u> <u>à 15h15 </u>au C407.14, uniquement pour les équipes qui exécutent leur labo ce jour là.
- $\bullet$ • Le jour du laboratoire, toutes les équipes devront quitter le laboratoire entre 15h15 et 15h35 afin de nous puissions terminer nos préparatifs avant le début du TP4.

## Déroulement du TP4

- $\bullet$ • Le TP4 se déroule au C407.14 selon le calendrier des laboratoires affiché sur le site Moodle
- $\bullet$  Lors de la séance de laboratoire
	- $-$  Pendant une période de 10 minutes, évaluation du fonctionnement de vos programmes par un jury. La manipulation des programmes sera assurée par un étudiant de l'équipe désigné au hasard. **(pondération 2.5%)**
	- Réalisation des Expériences 1 et 2
- À la fin de la séance de laboratoire, remise sur le site Moodle des fichiers suivants:
	- – Rapport des résultats (.doc) et fichier des résultats de l'expérience 2 qui <sup>a</sup> été écrit avec votre VI **(pondération 2.5%)**
	- Vos VI dans un fichier .zip ou .rar, pour correction du diagramme **(pondération 4%)**

### Rapport des résultats

- • $\bullet$  Le rapport des résultats à remettre à la fin de la séance doit contenir les éléments suivants:
	- 1. Renseignements généraux (date, équipe, dimensions poutrelle, no. de filtre passe-bas, etc.)
	- 2. Expérience 1
		- a) La constante d'étalonnage du capteur de moment de flexion (jauge simple) et le tableau des mesures ayant servi au calcul.
		- b) Résultat typique du calcul de l'état de déformation principal fait à partir des mesures de déformation de la rosette 45°. Inclure aussi le cercle de Mohr.
		- c) Les constantes élastiques E et nu obtenues ainsi que les tableaux des valeurs  $\sigma_1,$   $\epsilon_1,$   $\epsilon_2$  qui ont servi aux calculs de régression linéaire.
	- 3. Expérience 2
		- • Numéro du filtre, type de signal généré, fréquences testées, nom du fichier des résultats.
- • Pour plus de précisions, voir aussi l'exemple présenté dans les deux diapositives suivantes

#### **MEC2115 - TP4 résultats des essais faits avec LabVIEW**

#### **Exemple de rapport**

Disponible sur site Moodle: Rapport de résultats.doc

 Vous pouvez vous servir de ce fichier comme modèle si vous le désirez

Date du laboratoire: 31 oct. 2010 Équipe no. 57 Noms des équipiers: A. Voir, B. Douin, C. Rum Table de laboratoire no. 13

#### **Expérience no. 1 - Calcul de E et nu du matériau de la poutrelle**

Nom du VI : 57\_Expérience1\_Aut2010.vi

Dimensions de la section de la poutrelle: 3.18 mm x 38.0 mm Distance horizontale entre la rosette et la masse suspendue: 270 mm Facteur de jauge: 2.100 (rosette), 2.08 (jauge simple) Angle d'inclinaison de la rosette par rapport à l'axe longitudinal: 3 degrés

1- Résultats de l'essai d'étalonnage du capteur de moment de flexion (pont de la jauge simple)

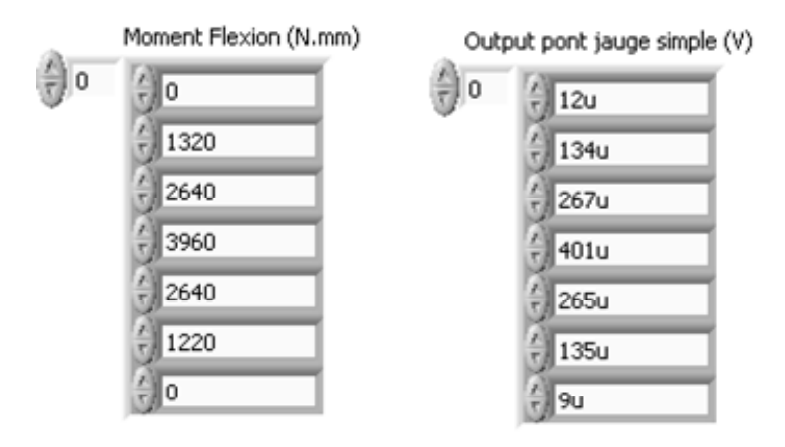

Constante d'étalonnage (N.mm/V)

1.020338E+7

2- Calcul typique de l'état de déformation à l'aide de la rosette 45° et cercle de Mohr obtenu

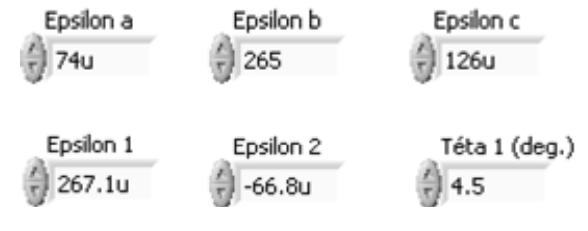

École Polytechnique de Montréal Département de Génie Mécanique <sup>24</sup>

Ce rapport a été créé en copiant directement dans Word des. . . . . . . . . . objets de la face-avant d'un VI LabVIEW (ctrl+c)

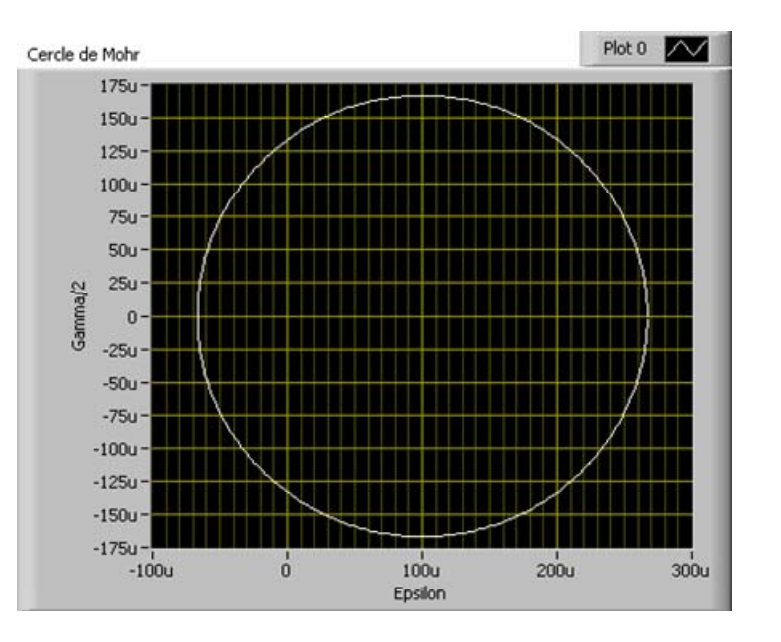

### Exemple de rapport (suite)

#### 3- Résultats de l'essai de flexion et calcul de E et nu du matériau de la poutrelle

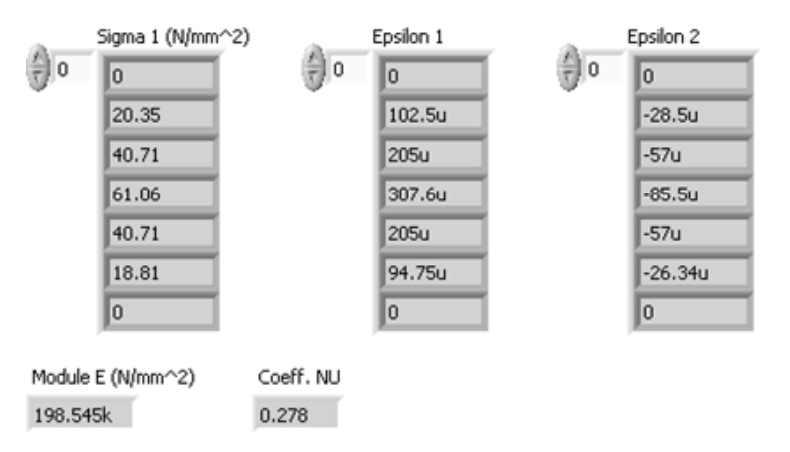

#### **Expérience no. 2 – Mesure des signaux passant à travers un filtre passe-bas**

Nom du VI : 57\_Expérience2\_Aut2010.vi

Numéro du filtre : 29 Fréquences testées (Hz) : 450, 900, 1200, 1500, 2000 Type de signal généré : Onde sinusoïdale Fichier des résultats : 57\_Résultats\_Exp2.txt

(Voir diapo. No. 40 du cours #5 pour un exemple des valeurs à inclure dans le fichier)

École Polytechnique de Montréal Département de Génie Mécanique <sup>25</sup>

### Renseignements à venir

- Si nécessaire, des précisions sur le TP4 seront ajoutées. Consultez le site Moodle pour vous tenir au courant.
- Pratiques libres. En cas de changement, l'horaire modifié des pratiques libres sera mis à jour sur le site Moodle.

## Examen écrit sur LabVIEW

- •Quand: Mardi le 30 novembre à 8h30
- Local: à confirmer
- •Durée de **50 minutes**
- •**Examen écrit** et individuel **(pondération 15%)**
- •Arrivez à l'avance!
- •● Aucune documentation permise. Calculatrice nonprogrammable seulement.
- Principaux types de questions
	- Connaissances sur les sujets et exemples traités en classe ou reliés à la réalisation du VI pour le TP4.
	- –— Analyse, modification ou construction d'un VI ou d'une partie de VI (diagramme et face‐avant)

## Exemples de questions d'examen

- •Quelle est l'utilité de la face‐avant?
- •À quoi sert un registre à décalage dans une boucle?
- •Que contient un cluster?
- •● Suite à l'exécution du VI dont la face-avant et le diagramme suivent, quelles seront les valeurs de la première et de la dernière ligne de l'indicateur Tableau?

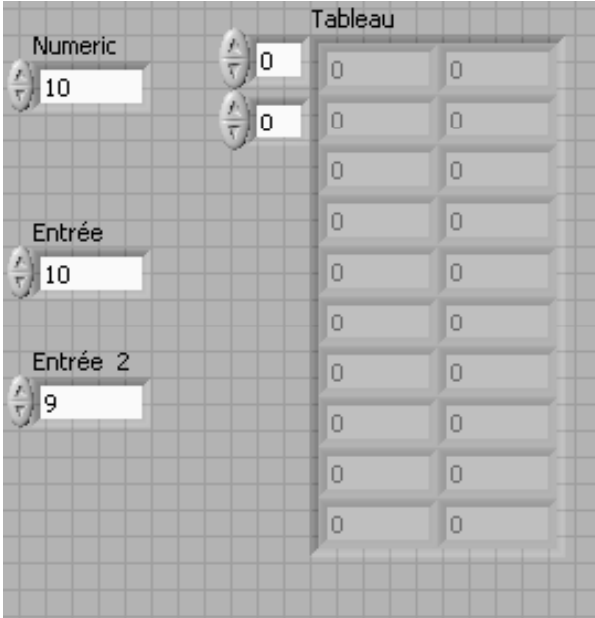

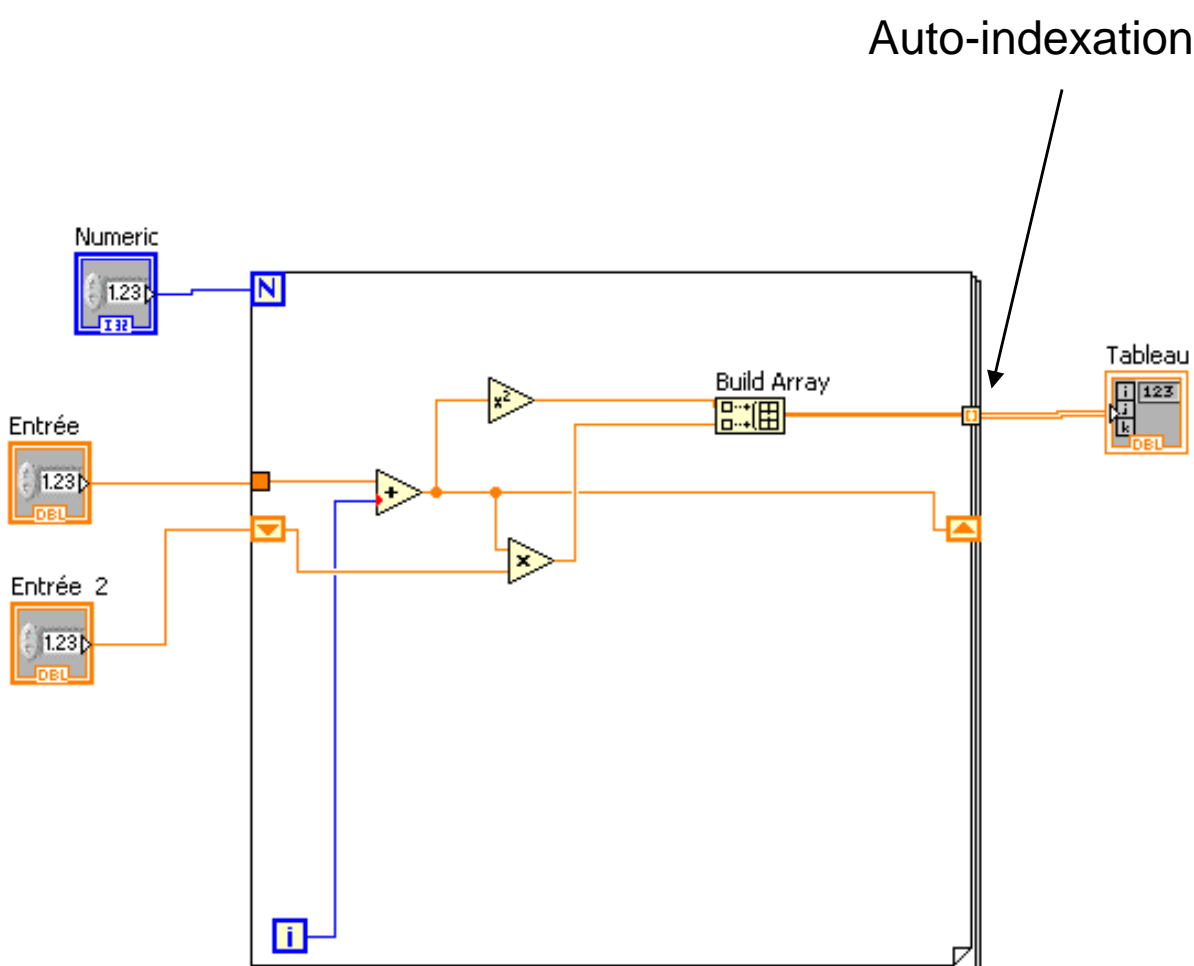

Auto-indexation